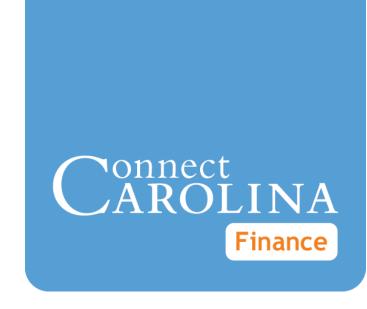

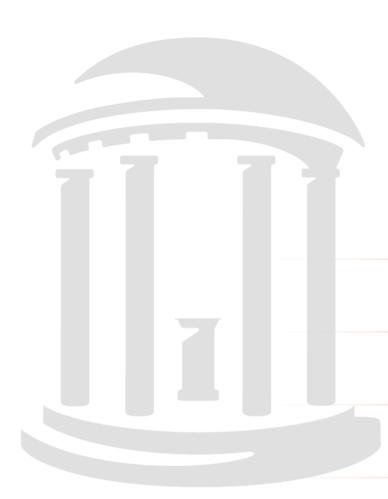

# Monthly Management Reports

VERSION: April 2017

# Monthly Management Reports: State, F&A, and Trust

# **Purpose of These Reports**

The Monthly Management Reports are a static snapshot of the previous month's transactions, taken the night that Accounting Services closes the month, to help with your department's month-end reconciliation.

The Monthly Management Reports are made up of five reports for each fund type:

- State
- o F&A
- Trust

| This report                               | Shows                                        | That are similar to the ledgers on the | And the chartfield strings                                                                                                    |
|-------------------------------------------|----------------------------------------------|----------------------------------------|----------------------------------------------------------------------------------------------------|
| Summary                                   | available balances for expenses and revenue  | Main Ledgers<br>rollup tab             | are broken out by program.                                                                                                    |
| Rolled Up<br>Summary                      | available balances for expenses and revenue  | Main Ledgers<br>rollup tab             | are not broken out<br>by program. That is,<br>chartfield strings<br>that are the same<br>but have a different<br>program are rolled<br>up together. |
| Parent<br>Summary (State<br>and F&A only) | available balances for expenses and revenue  | Parent Ledgers<br>rollup tab           | are not broken out<br>by program. This<br>report is similar to a<br>rolled-up summary.                                                              |
| Details                                   | budget, expense, and revenue transactions    | Transactions tab                       | are broken out by program.                                                                                                    |
| Rolled Up<br>Details                      | budget, expense, and revenue<br>transactions | Transactions tab                       | are not broken out<br>by program. That is,<br>chartfield strings<br>that are the same<br>but have a different<br>program are rolled<br>up together. |

# **Who Uses These Reports**

Primarily, financial staff responsible for reconciling expenses and revenue for their departments use these reports.

# When to Use These Reports

If you're reconciling the expenses and revenue from a previous month, the Monthly Management Reports are useful because they do not change. The reports are fixed as soon as Accounting Services closes the month and won't be affected by any financial activity after the month-end close.

#### Where the Information Comes From

These reports pull information from the Commitment Control (KK) ledgers.

# Where to Find the Reports

The Monthly Management Reports are generated for each department the night the previous month closes. You can download the reports in both PDF and Excel (CSV) formats. If you're downloading more than one report, InfoPorte creates a .zip file, which is a compressed file format. You'll need to extract the files before you can use them. Refer to the Extracting the Reports from the Zip File section in this document for more information.

**Note:** Functionality to handle zip files is part of Windows, and you don't need to download any additional software to use them.

# **How to Run These Reports**

Follow these steps to find the State Monthly Management Reports:

1. Open InfoPorte and navigate to:

#### Finance > Monthly Reports tab

- 2. Choose the reports you need by doing one of the following:
  - Use the Search field if you want to find the reports you need by typing in your department number, accounting period, fiscal year, and fund type. If you enter only your department number, InfoPorte chooses the last closed month.

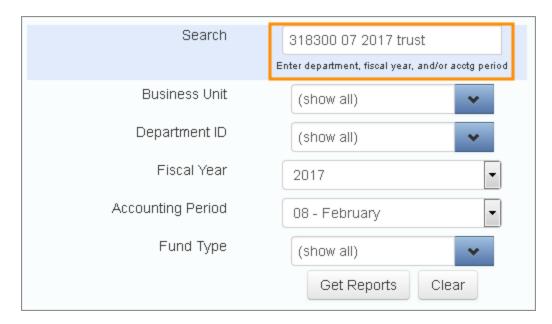

**Note:** The first State reports available are for FY2017, Accounting Period 04 (October). The first Trust and F&A reports are available for FY2017, Accounting Period 05 (November).

• Use the report filters if you want to find the reports you need by choosing options from a list:

| In this field     | Choose the following                                                                                                    |
|-------------------|----------------------------------------------------------------------------------------------------|
| Business Unit     | UNCH, UNCGA, or the appropriate foundation business unit.                                                                                                    |
| Department ID     | The department number. You can choose one or more departments.  Note: If you leave Department blank, the system displays the error "Department is not set or is incorrect format". |
| Fiscal Year       | The fiscal year. You can only choose one.                                                                                                    |
| Accounting Period | Enter the accounting period that corresponds to the month you need (for example, 01 is July). Or you can leave the Accounting Period blank to find the most recently-closed month. |
| Fund Type         | Choose F&A, STATE, or TRUST.                                                                                                    |

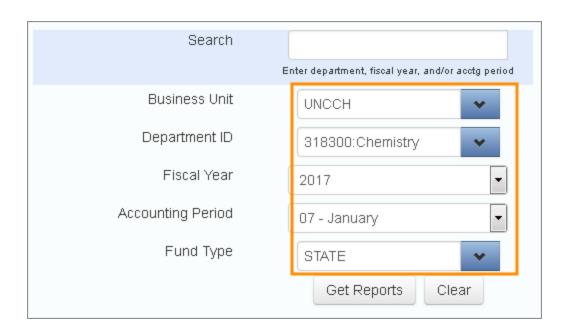

#### 2. Click Get Reports.

Result: InfoPorte shows a list of reports that match the filters you chose, with checkboxes to choose PDF or Excel (CSV) format.

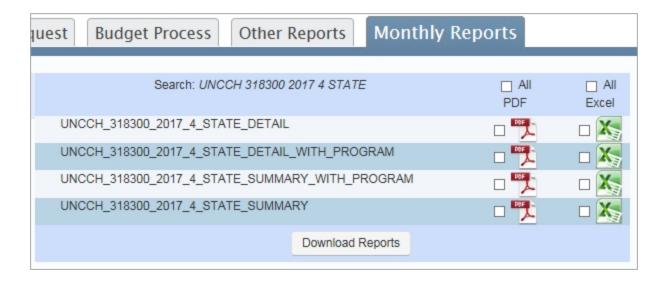

3. Check the individual reports you want to download, or check **All PDF** or **All Excel** to download all.

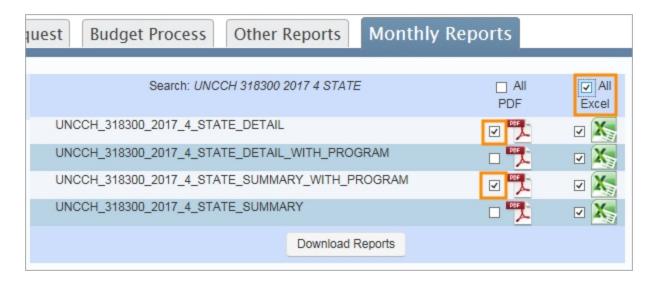

#### 4. Click Download Reports.

Result: The system asks you if you want to open or save the report.

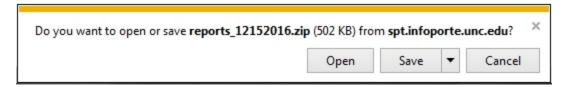

#### 5. Do one of the following:

- If you only check one report, choose **Save** to save the report to your computer or **Open** to view the report.
- If you check more than one report, InfoPorte creates what's called a 'zip file' which compresses the files into one file so that it downloads more quickly. Choose Save and then follow the steps in "Extracting Your Reports from the Zip File."

# Extracting the Reports from the Zip File

If you choose to download more than one report, InfoPorte creates a .zip file and you'll need to extract the reports to view them.

1. Open Windows Explorer and locate the .zip file you downloaded.

Note: If you didn't choose a download location in step five above, check your Downloads folder for the .zip file.

2. Right-click on the .zip folder and choose **Extract All**.

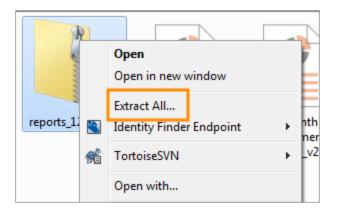

3. Enter or browse to the place you want the files saved to.

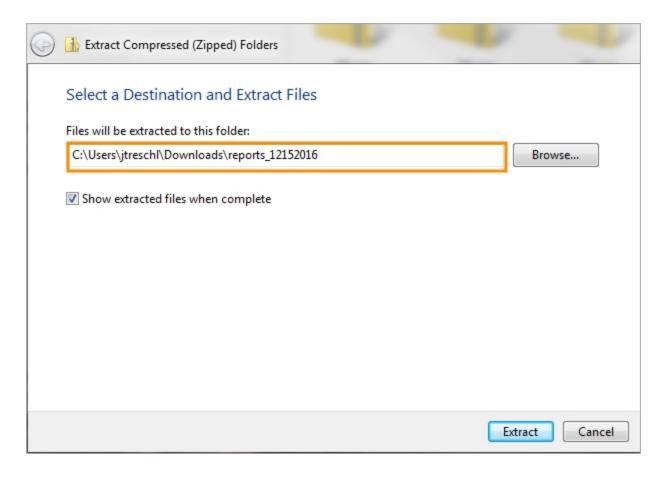

#### 4. Click Extract.

Result: Your computer displays the unzipped files in a new window.

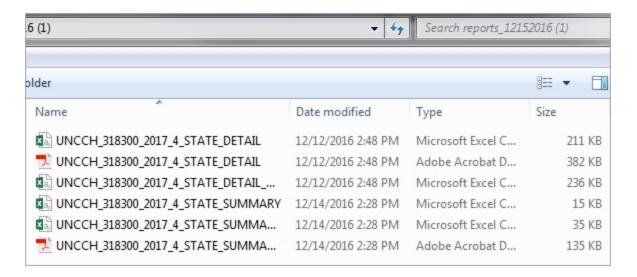

# What the Summary Reports Show

The Summary Reports show the following information for the accounting period selected.

#### **Columns on the Summary Reports**

| In this column | You see this                                                                                                    |
|----------------|----------------------------------------------------------------------------------------------------|
| YTD Budget     | Year-to-date budget balance.                                                                                                    |
| Pre/Enc        | Total of pre-encumbrances and encumbrances. Pre-encumbrances are the University's intention to pay for purchase requisitions, including ePro vendor catalog orders. Encumbrances are the University's commitment to pay for purchase orders. |
| YTD Rev/Exp    | Year-to-date revenue or expenses.                                                                                                    |
| Avail Bal      | Available balance is calculated as<br>YTD Budget - Pre/Enc - YTD Rev/Exp = Available Balance                                                                                                    |
| Pay Proj       | Payroll projections shows projected personnel expenses. The payroll projections are calculated automatically, outside of InfoPorte in ConnectCarolina.                                                                                       |
| Adj Avail Bal  | Adjusted Available Balance calculated as Available Balance - Payroll Projections = Adjusted Available Balance                                                                                                    |
| MTD Budget     | This total is the sum of the changes to the budget for the month made by budget journals and transfers.                                                                                                    |
| MTD Rev/Exps   | Total of revenue or expenses for the month.                                                                                                    |

## **Sample State Summary Report**

Monthly Financial Report - STATE SUM 318300 - Chemistry Month Ending: Oct 31 2

| Description                             | YTD Budget         | Pre/Enc           | YTD Rev/Exp | Avail Bal |
|-----------------------------------------|--------------------|-------------------|-------------|-----------|
| Bus Unit: UNCCH - Fund: 20101 -         | Source: 12001 - De | ept: 318300 - Pro | og: 10000   |           |
| 511100 EPA Non Teach Budget             | 215,371.0          | 0.00              | 0.00        |           |
| 511120 EPA Non Teach On Campus          | 0.0                | 0.00              | 38,791.56   |           |
| 511140 EPA Non Teach Supplement         | 0.0                | 0.00              | 12,333.20   |           |
| SUBTOTAL 511100 EPA Non Teach<br>Budget | \$215,371.0        | 0 \$0.00          | \$51,124.76 | \$164,    |

| - STATE SUMMARY N<br>- Chemistry<br>J: Oct 31 2016 | WITH PROGRAM |               | 14:27 Wednesday, I | December 14, 2016 |
|----------------------------------------------------|--------------|---------------|--------------------|-------------------|
| Avail Bal                                          | Pay Proj     | Adj Avail Bal | MTD Budget         | MTD Rev/Exp       |
|                                                    |              |               |                    |                   |
|                                                    |              |               |                    |                   |
|                                                    | 0.00         |               | 0.00               | 0.00              |
|                                                    | 77,583.12    |               | 0.00               | 9,697.89          |
|                                                    | 24,666.64    |               | 0.00               | 3,083.30          |
| \$164,246.24                                       | \$102,249.76 | \$61,996.     | \$0.00             | \$12,781.19       |

# Sample Trust Summary Report

|                                         | Monthly Financi<br>3183<br>Month En |                 |             |       |  |
|-----------------------------------------|-------------------------------------|-----------------|-------------|-------|--|
| Description                             | YTD Budget                          | Pre/Enc         | YTD Rev/Exp | Avail |  |
| Bus Unit: UNCCH - Fund: 24100 -         | Source: 14294 (Bog                  | E & T Fees) - D | ept: 318300 |       |  |
| 500100 All Other Expenses               | 30,000.00                           | 0.00            | 0.00        |       |  |
| 537210<br>Supplies-Educational/Research | 0.00                                | 0.00            | 556.08      |       |  |
| SUBTOTAL 500100 All Other<br>Expenses   | \$30,000.00                         | \$0.00          | \$556.08    |       |  |
| EXPENSE TOTAL                           | \$30,000.00                         | \$0.00          | \$556.08    |       |  |

| - TRUST SUMMARY 14:58 Friday, March 17 stry 31 2017 |          |               |            | , March 17, 2017 |
|-----------------------------------------------------|----------|---------------|------------|------------------|
| Bal                                                 | Pay Proj | Adj Avail Bal | MTD Budget | MTD Rev/Exp      |
|                                                     |          |               |            |                  |
|                                                     |          |               |            |                  |
|                                                     | 0.00     |               | 0.00       | 0.00             |
|                                                     | 0.00     |               | 0.00       | 0.00             |
| \$29,443.92                                         | \$0.00   | \$29,443.9    | 2 \$0.00   | \$0.00           |
| \$29,443.92                                         | \$0.00   | \$29,443.9    | 2 \$0.00   | \$0.00           |

## Sample F&A Summary Report

|                                         | Monthly Financial<br>318300<br>Month Ending |             |              |      |  |
|-----------------------------------------|---------------------------------------------|-------------|--------------|------|--|
| Description                             | YTD Budget                                  | Pre/Enc     | YTD Rev/Exp  | Avai |  |
| 569180 Fellowship-Non Serv Non<br>St    | 0.00                                        | 0.00        | 7,019.91     |      |  |
| SUBTOTAL 500100 All Other<br>Expenses   | \$4,726,634.43                              | \$31,378.93 | \$632,925.29 |      |  |
| 510000 Personnel Cost Budget            | 2,403.76                                    | 0.00        | 0.00         |      |  |
| 511120 EPA Non Teach On Campus          | 0.00                                        | 0.00        | 49,910.10    |      |  |
| 511140 EPA Non Teach Supplement         | 0.00                                        | 0.00        | 11,249.77    |      |  |
| 511170 EPA Non Teach Student<br>Monthly | 0.00                                        | 0.00        | 178,945.07   |      |  |

| Report - F&A SUN<br>Chemistry<br>: Jan 31 2017 | MARY        |                | 14:58 Friday | , March 17, 2017 |
|------------------------------------------------|-------------|----------------|--------------|------------------|
| Avail Bal                                      | Pay Proj    | Adj Avail Bal  | MTD Budget   | MTD Rev/Exp      |
|                                                | 0.00        |                | 0.00         | 3,356.75         |
| \$4,062,330.21                                 | \$29,473.95 | \$4,032,856.26 | \$1,000.00   | \$111,868.10     |
|                                                | 0.00        |                | 0.00         | 0.00             |
|                                                | 0.00        |                | 0.00         | 0.00             |
|                                                | 6,250.15    |                | 0.00         | 1,249.99         |
|                                                | 101,325.10  |                | 0.00         | 21,760.38        |

# What the Detail Reports Show

The Detail Reports show the following information for each transaction during the accounting period you chose.

# Columns on the Detail Reports

| In this column                            | You see this                                                                                                    |
|-------------------------------------------|----------------------------------------------------------------------------------------------------|
| Account                                   | The account tells how the money was spent. The six-character account number identifies the transaction's accounting classification. The first digit of the Account identifies the broadest level of classification (4 for revenue accounts, 5 for expense accounts) while the remaining digits break down the account type into further subgroups as explained in the <a href="Chartfield Structure">Chartfield Structure</a> quick reference card. |
| Acct Descr                                | The account description identifies the name of the account.                                                                                                    |
| Program                                   | The six-character program begins with one or two letters to identify the school or division. Identifying letters for each school and division are in the <u>Chartfield Structure</u> quick reference card. Program is used at your department's discretion to track the cost of specific activities.                                                                                                    |
| Project                                   | The project number is a unique identifier, assigned by either OSR for a grant or by Accounting Services for a capital improvement project.                                                                                                    |
| Cost Code 1<br>Cost Code 2<br>Cost Code 3 | Cost code contains ten characters and begins with one or two letters to identify the school or division. Identifying letters for each school and division are in the <a href="Chartfield Structure">Chartfield Structure</a> quick reference card. Cost Codes are used at your department's discretion to track the cost of specific activities.                                                                                                    |
| Description                               | The description provides details about the transaction and is different for each type of transaction as explained in <a href="ConnectCarolina Financial Concepts: Reconciling in Infoporte">Concepts: Reconciling in Infoporte</a> .                                                                                                    |
| Trans Type                                | The Trans Type field identifies the kind of transaction it is, as defined in Appendix C of the ConnectCarolina Financial Concepts: Reconciling in Infoporte.                                                                                                    |
| Trans ID                                  | The Trans ID field shows the unique identification number assigned to each transaction. The transaction ID is determined by the kind of transaction it is, as explained in <a href="ConnectCarolina Financial Concepts: Reconciling in Infoporte">ConnectCarolina Financial Concepts: Reconciling in Infoporte</a> .                                                                                                    |
| Reference 1<br>Reference 2                | This reference information about the transaction is determined by the kind of transaction it is, as defined in Appendix C of the ConnectCarolina Financial Concepts: Reconciling in Infoporte.  For vouchers, if you see a payment reference number and payment date                                                                                                    |
|                                           | in this column, that means the transaction has been paid.                                                                                                    |
| Amount                                    | This field shows the dollar amount of the transaction.                                                                                                    |
| Acct Dt                                   | The accounting date indicates the date the transaction was recorded as a commitment. This date is used as the default budget date.                                                                                                    |

## Sample of State Detail Report

Monthly Financial Repo 318300 - Ch Month Ending: C

| Bus Unit: | UNCCH - Fund:                  | 20101 - | Source: | 12001             | (Academic         | Affairs Appro | p 16020) - Dept: 31    |
|-----------|--------------------------------|---------|---------|-------------------|-------------------|---------------|------------------------|
| Acct      | Acct Descr                     | Prog    | Project | Cost<br>Code<br>1 | Cost<br>Code<br>2 |               | Description            |
|           | 511100 EPA Non<br>Teach Budget |         |         |                   |                   |               |                        |
| 511100    | EpaNTBud                       | C3694   |         |                   |                   |               | Transfer<br>Department |

| ort - ST.<br>emistry<br>ct 31 2 | ATE DETAIL |            | 11:59 Monday, December 12, 2016 1 |        |         |  |  |
|---------------------------------|------------|------------|-----------------------------------|--------|---------|--|--|
| 00                              |            |            |                                   |        |         |  |  |
| Trans                           |            |            |                                   |        |         |  |  |
| Type                            | Trans ID   | Reference1 | Reference2                        | Amount | Acct Dt |  |  |

# Sample of Trust Detail Report

Monthly Financial Report - TRUS' 318300 - Chemistry Month Ending: Jan 31 201

| Bus Unit: UNCCH - Fund: 28200 - Source: 70085 (Kenan William R Jr) - Dept: 318300 |            |       |         |                   |                   |                   |                             |                |
|-----------------------------------------------------------------------------------|------------|-------|---------|-------------------|-------------------|-------------------|-----------------------------|----------------|
| Acct                                                                              | Acct Descr | Prog  | Project | Cost<br>Code<br>1 | Cost<br>Code<br>2 | Cost<br>Code<br>3 | Description                 | Trans<br>Type  |
| 521210                                                                            | CoreDS     | 10005 | 5032713 |                   |                   |                   | CORE DATA FEE<br>ALLOCATION | GL_<br>JOURNAL |
| 521210                                                                            | CoreDS     | 10005 | 5105833 |                   |                   |                   | CORE DATA FEE<br>ALLOCATION | GL_<br>JOURNAL |
| 521210                                                                            | CoreDS     | 10005 | 5104972 |                   |                   |                   | CORE DATA FEE<br>ALLOCATION | GL_<br>JOURNAL |

| ort - TRU:<br>emistry<br>an 31 20 | ST DETAIL                  |            | 14:58      | Friday, March 17 | , 2017 1  |
|-----------------------------------|----------------------------|------------|------------|------------------|-----------|
| Trans<br>Type                     | Trans ID                   | Reference1 | Reference2 | Amount           | Acct Dt   |
| GL_<br>JOURNAL                    | 0000298864_31-JAN<br>-2017 |            |            | 1.11             | 31JAN2017 |
| GL_<br>JOURNAL                    | 0000298864_31-JAN<br>-2017 |            |            | 2.29             | 31JAN2017 |
| GL_<br>JOURNAL                    | 0000298864_31-JAN<br>-2017 |            |            | 0.60             | 31JAN2017 |

# Sample of F&A Detail Report

Monthly Financial Report - F& 318300 - Chemistry Month Ending: Jan 31 20

| Bus Unit: UNCCH - Fund: 27100 - Source: 14101 (Facilities & Admin) - Dept: 318300 |            |       |         |                   |                   |                   |                                  |                |
|-----------------------------------------------------------------------------------|------------|-------|---------|-------------------|-------------------|-------------------|----------------------------------|----------------|
| Acct                                                                              | Acct Descr | Prog  | Project | Cost<br>Code<br>1 | Cost<br>Code<br>2 | Cost<br>Code<br>3 | Description                      | Trans<br>Type  |
| 537210                                                                            | SupEdResc  | C2095 |         |                   |                   |                   | 097902A - FILTER<br>PAPER 5 1/2C | GL_<br>JOURNAL |
| 537210                                                                            | SupEdResc  | C3199 |         | CCHJJOHNS<br>N    |                   |                   | 14173C - RUB TUB<br>RD 1/4ID APP | GL_<br>JOURNAL |
| 537210                                                                            | SupEdResc  | C2095 |         |                   |                   |                   | 14173C - RUB TUB<br>RD 1/4ID APP | GL_<br>JOURNAL |

| ort - F&<br>emistry<br>an 31 20 |                            |            | 14:58      | Friday, March 17 | , 2017 1  |
|---------------------------------|----------------------------|------------|------------|------------------|-----------|
| Trans<br>Type                   | Trans ID                   | Reference1 | Reference2 | Amount           | Acct Dt   |
| GL_<br>JOURNAL                  | 0000290975_03-JAN<br>-2017 | 201611181  |            | (7.66)           | 03JAN2017 |
| GL_<br>JOURNAL                  | 0000290975_03-JAN<br>-2017 | 201611181  |            | 72.41            | 03JAN2017 |
| GL_<br>JOURNAL                  | 0000290975_03-JAN<br>-2017 | 201611181  |            | (72.41)          | 03JAN2017 |